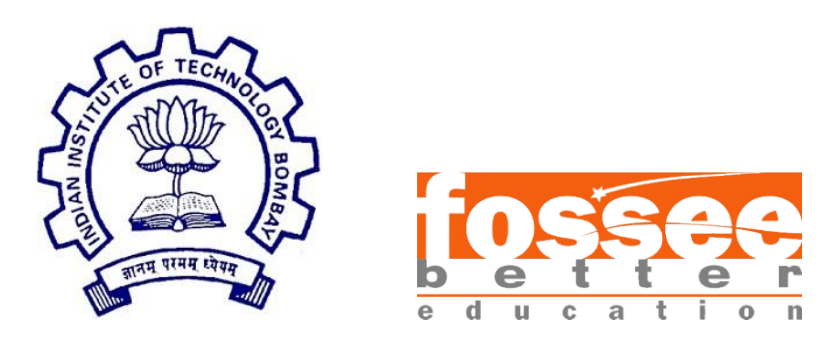

## **Summer Fellowship Report**

On

**Development of Windows o ffl i n e Installer, Ubuntu o ff l i n e Installer and Update Feature**

Submitted by

#### **Adnan Abdullah**

Under the guidance of

#### **Prof. Sidhartha Ghosh**

Civil Engineering Department IIT Bombay

Under the Mentorship of

#### **Danish Ansari**

Project Research Associate

Aug 22, 2021

### **Acknowledgment**

I would like to thank FOSSEE for providing me a platform to work on something I am very interested in. I am thankful to everyone who thought of having and involved in selection process based on screening tasks. I am grateful to be a part of team which promotes open source software. I thank all the Osdag members, who are wonderful mentors and great team. I thank Danish Ansari (Project Research Assistant) who guided me at every point.

# **Contents**

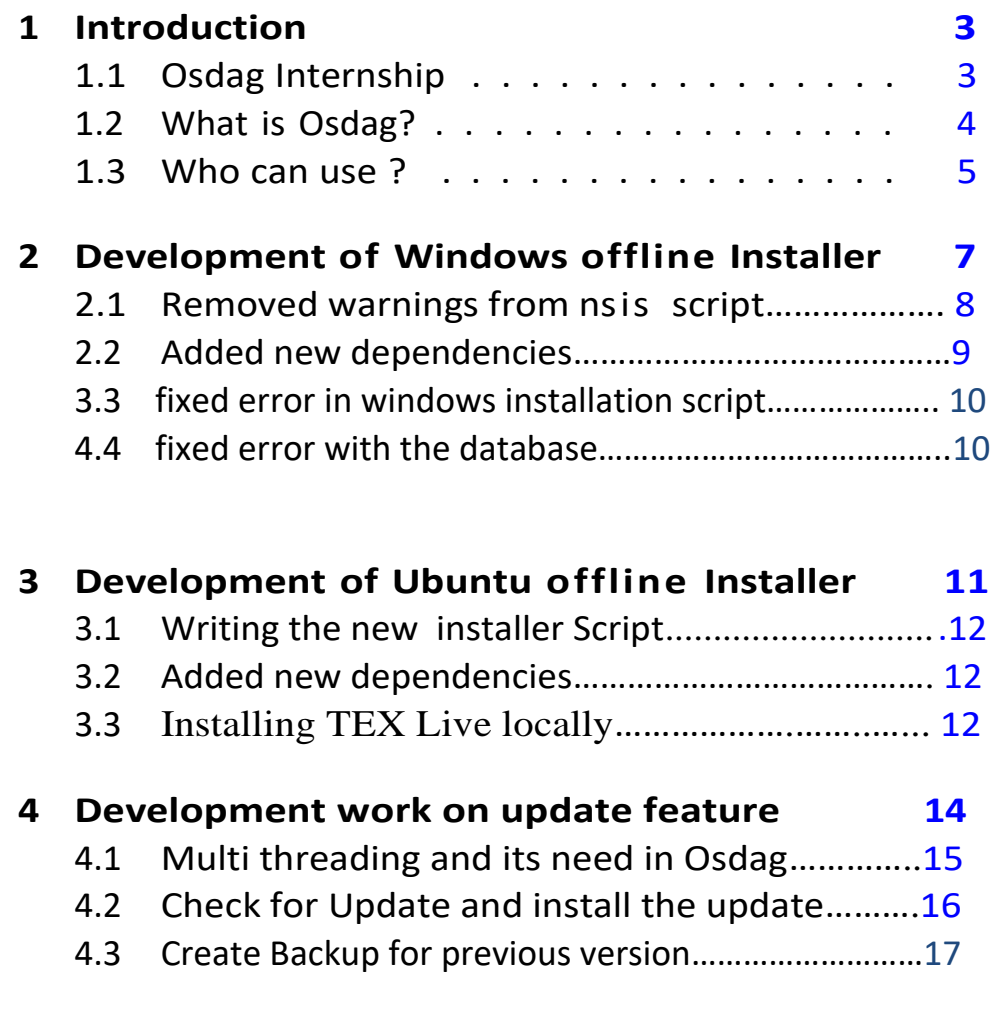

### **5 Conclusion 17**

# **Introduction**

### <span id="page-3-0"></span>**1.1 Osdag Internship**

Osdag internship is provided under the FOSSEE project. FOSSEE project promotes the use of FOSS (Free/Libreand Open Source Software) tools to improve quality of education in our country. FOSSEE encourages the use of FOSS tools through various activities to ensure availability of competent free software equivalent to commercial (paid) softwares.

The FOSSEE project is a part of the National Mission on Education through Infrastructure and Communication Technology(ICT), Ministry of Human Resources and Development, Government of India.

Osdag is one such open source software which comes under the FOSSEE project. Osdag internship is provided through FOSSEE project. Any UG/PG/PhD holder can apply forthis internship. And the selection will be based on a screen- ing task.

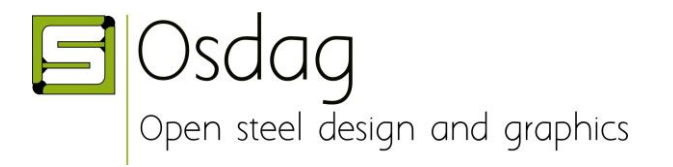

### <span id="page-4-0"></span>**1.2 What is Osdag?**

Osdag is Free/Libre and Open Source Software being developed for design of steel structures. Its source code is written in Python, 3D CAD images are developed using PythonOCC. Github is used to ensure smooth workflow between different modules and team members. It is in a path where people from around the world would be able to contribute to its development. FOSSEE's "Share alike" policy would improve the standard of the software when the source code is further modified based on the industrial and educational needs across the country.

Design and Detailing Checklist (DDCL) for different connections, members and structure designs is one of the important bi-products of this project. It would create a repository and design guide book for steel construction based on Indian Standard codes and best industry practices. Osdag provides various features such as:

 An interactive window displaying a 3D CAD model, which provides a clear visualisation of the designed component.

 Creation of 3D CAD models that can be imported to generic CAD softwares.

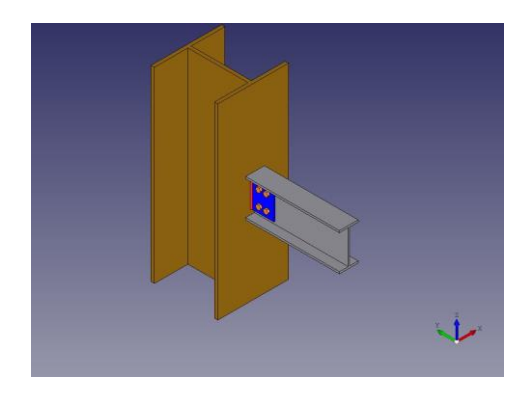

 User-friendly input and output docs, with text-validated fields grouped according to the design flow.

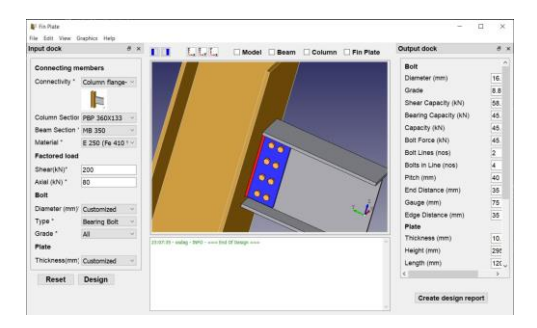

 A text window for message display, that also suggests necessary changes if a trial design is found unsafe.

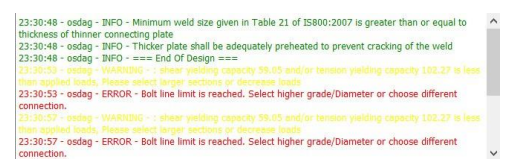

 Creation of a professional design report showing all necessary checks, design calculations as per IS 800:2007, and standard views of the designed component.

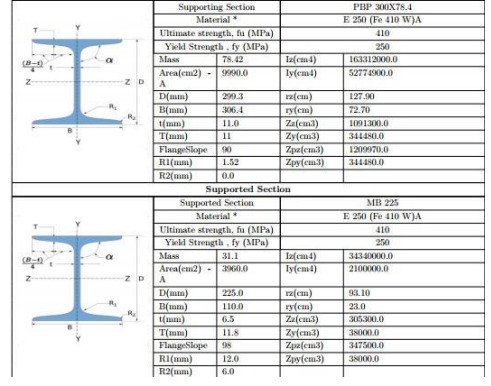

#### <span id="page-5-0"></span>**1.3 Who can use ?**

Osdag is created both for educational purpose and industry professionals. As Osdag is currently funded by MHRD,

Osdag team is developing software in such a way that it can be used by the students during their academics and to give them a better insight look in the subject.

Osdag can be used by anyone starting from novice to professionals. It's simple user interface makes it flexible and attractive than other software. Video tutorials are available to help get started. The video tutorials of Osdag can be accessed here.

# **Development work on Windows Offline Installer**

### **2.1 Removed error and warning from from the nsis script**

When I start compiling nsis script I encountered with the first error that was !include: could not find : "EnvVarUpdate.nsh" and !include: could not find: "RefreshEnvironment.nsh".

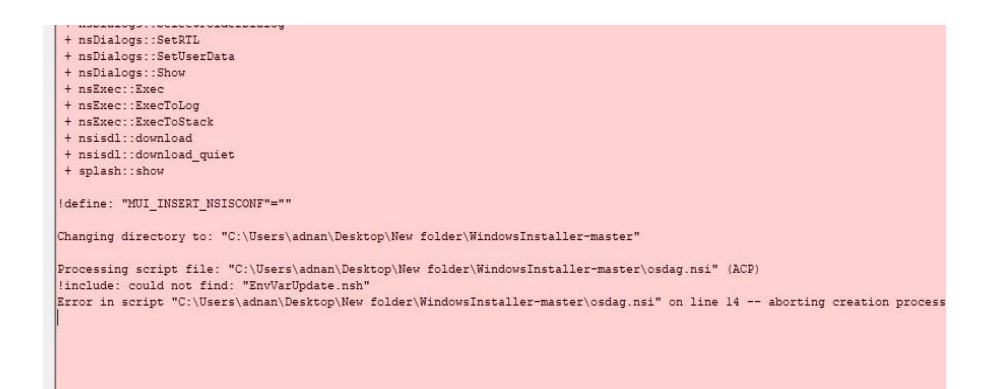

Then I fixed these error by writing

!include header\_files\EnvVarUpdate.nsh

!include header\_files\RefreshEnvironment.nsh

Now the second I got was the warning in the script "ANSI targets are deprecated"

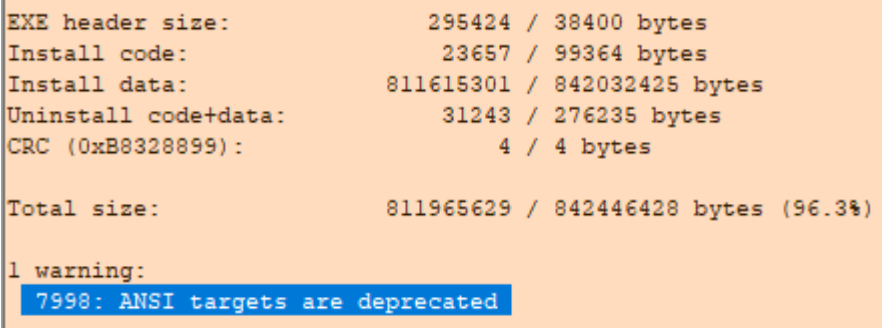

and I fixed that warning by adding code line in the nsis script

Unicode true

Now the nsis script was getting compiled and executable was getting generated smoothly

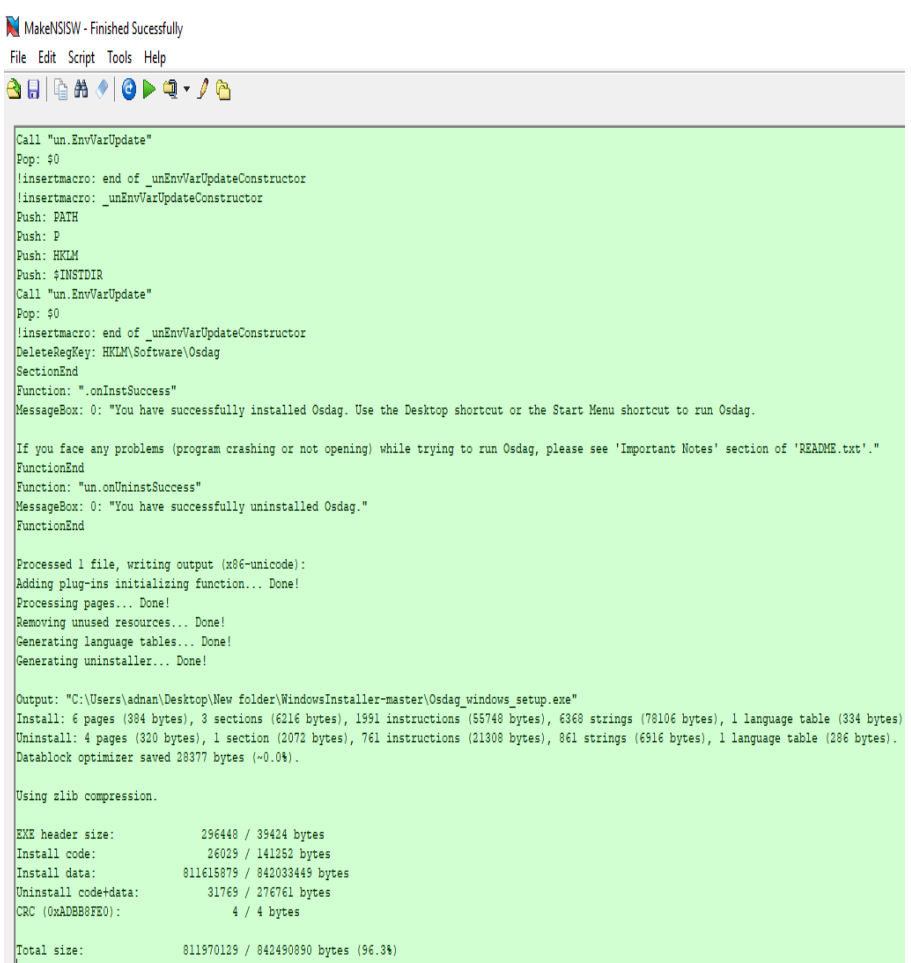

#### **2.2 Added new dependencies**

 So when tried to install the osdag I encountered with errors That some dependencies are out dated and some are missing And few errors of them I have shown below

- ERROR: No matching distribution found for poetry>=0.12
- ERROR: pandas-1.0.5-cp37-cp37m-win\_amd64.whl is not a supported wheel on this platform.
- ERROR: No matching distribution found for setuptools>=42
- ERROR: Command errored out with exit status 1
- ERROR: Could not find a version that satisfies the requirement ordered-set (from pylatex)
- ERROR: No matching distribution found for ordered-set

 To fix these errors I collected required dependencies and added them to dependencies folder and screen shots are added below

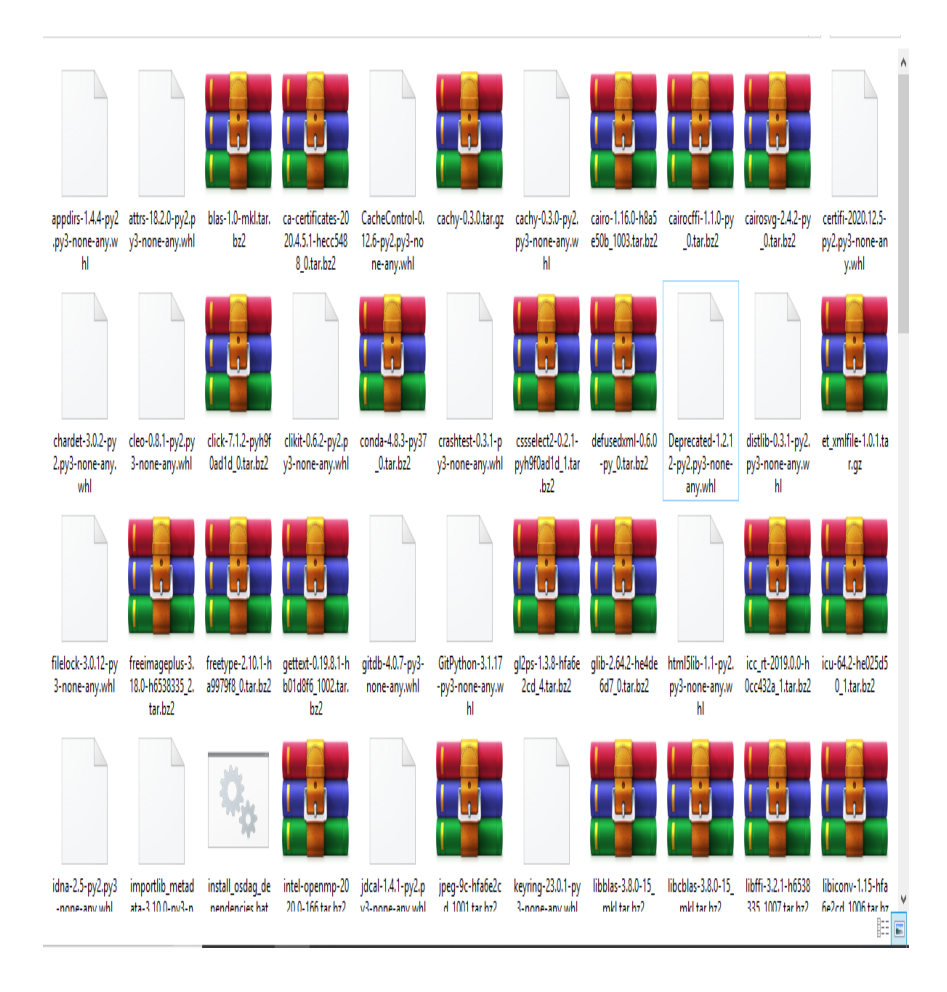

#### **3.3 fixed error in windows installation script**

After adding dependencies succesfully I faced another error "path not found error" while installing those dependencies which was coming from

\WindowsInstallermaster\Files\dependencies\install\_osdag\_dependencies.bat

Then I modified the install osdag dependencies.bat as below @echo off

set current\_path=%~dp0

call pip install %current\_path%pynput-1.7.3-py2.py3-none-any.whl call pip install %current\_path%wrapt-1.12.1.tar.gz

call pip install %current\_path%python\_dateutil-2.8.1-py2.py3-noneany.whl

%~dp0 fetches the current directory path from where the dependencies are getting installed.

#### **4.4 fixed error with the database**

Now the next error I had to tackle was the error "UNABLE TO OPEN DATABASE" in gusset\_connection.py And this database is located at \Files\Osdag\ResourceFiles\Database , so in order to fix this error I did the modification in gusset\_connection.py . Lines that I added/modified are given below import pathlib file\_path = os.path.join(os.getcwd(), 'folder', 'filename') file\_path=str(file\_path)[+\\Intg\\_osdag.sqlite](file://///Intg_osdag.sqlite)

After eliminating the above mentioned errors Osdag started launching smoothly.

## **Development work on**  U b u n t u o ffline installer

#### **3.1 Writing the installation Script**

The previous installation script was not working according to to expectations like it was not generating Osdag icon etc. So I decided to rewrite it again. Which is namely 2-install-osdag.sh . Below is the screenshot of installation script

```
2-install-osdag.sh - Notepad
File Edit Format View Help
#! /bin/sh
rm -rf ~/Osdag
set -xpwd
cd Osdag
###### i am fetching here full path ##
######because when executed from other location###
###### will not lead to error####
get_path="`dirname \"$0\"`"<br>fullpath=$get_path"/dependencies"
#Create Osdag.config
touch Osdag.config
2-install-osdag.sh - Notepad
File Edit Format View Help
pip install $fullpath/Pygments-2.6.1.tar.gz
pip install $fullpath/openpyxl-3.0.7-py2.py3-none-any.whl
pip install $fullpath/PyYAML-5.3.1.tar.gz
pip install $fullpath/PyQt5_sip-12.8.1-cp37-cp37m-manylinux1_x86_64.whl
pip install $fullpath/PyQt5_Qt5-5.15.2-py3-none-manylinux2014_x86_64.whl
pip install $fullpath/PyQt5-5.15.4-cp36.cp37.cp38.cp39-abi3-manylinux2014_x86_64.whl
pip install $fullpath/pdfkit-0.6.1-py3-none-any.whl
pip install $fullpath/pandas-1.2.4-cp37-cp37m-manylinux1_x86_64.whl
pip install $fullpath/python_xlib-0.29-py2.py3-none-any.whl
#pip install $fullpath/evdev-1.4.0.tar.gz
conda install $fullpath/pynput-1.7.1-py37hc8dfbb8_1.tar.bz2
pip install $fullpath/certifi-2020.12.5-py2.py3-none-any.whl
pip install $fullpath/cffi-1.14.5-cp37-cp37m-manylinux1_x86_64.whl
pip install $fullpath/chardet-3.0.2-py2.py3-none-any.whl
pip install $fullpath/idna-2.5-py2.py3-none-any.whl
pip install $fullpath/pycparser-2.20-py2.py3-none-any.whl
pip install $fullpath/PyJWT-2.0.1-py3-none-any.whl
pip install $fullpath/PyNaCl-1.4.0-cp35-abi3-manylinux1_x86_64.whl
pip install $fullpath/requests-2.25.1-py2.py3-none-any.whl
pip install $fullpath/six-1.15.0-py2.py3-none-any.whl
pip install $fullpath/urllib3-1.26.4-py2.py3-none-any.whl
pip install $fullpath/wrapt-1.12.1.tar.gz
pip install $fullpath/Deprecated-1.2.12-py2.py3-none-any.whl
pip install $fullpath/PyGithub-1.55-py3-none-any.whl
#OCC
```
#### **3.2 Added new dependencies**

Like I added dependencies in windows, similarly I collected added dependencies for linux installation.

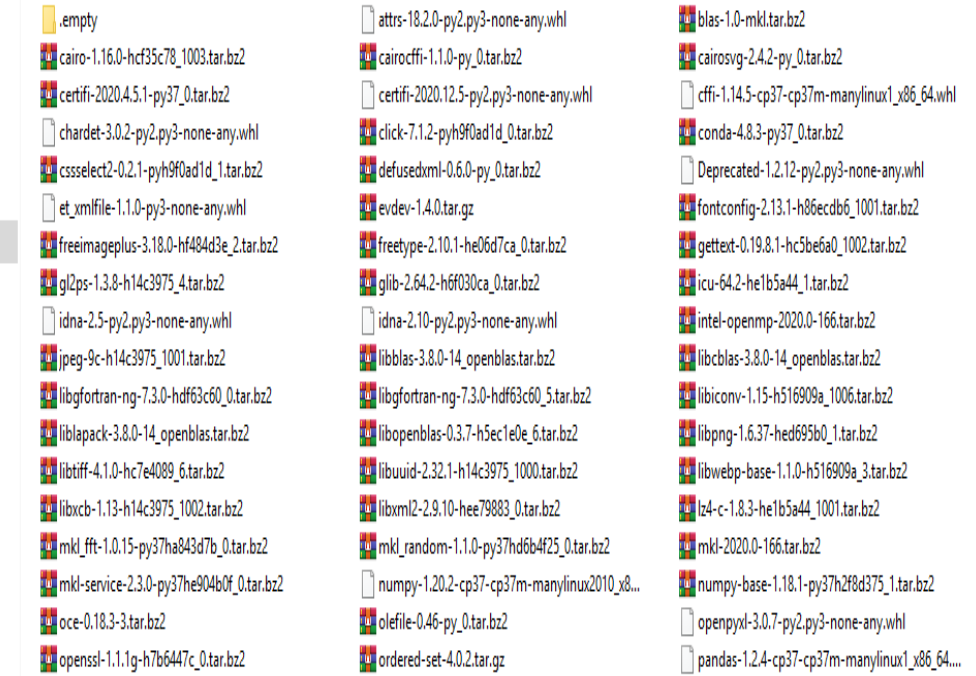

Adding required dependencies made error free installation of Osdag possible.

#### **3.2 Installing TEX Live locally**

TeX Live is intended to be a straightforward way to get up and running with the [TeX document production system.](https://www.tug.org/) It provides a comprehensive TeX system with binaries for linux. Installing this locally (without internet) was my biggest challenge Because it offline package is around 2 GB which is alone twice the the size of Osdag. So I wrote a script to do make this job done and also made sure that Osdag size should not grow exponentially. Below is the above said script.

```
 get_path="`dirname \"$0\"`"
 fullpath=$get_path"/texlivePackages"
 cd $fullpath
 sudo cp * /var/cache/apt/archives
 sudo dpkg -i *
 cd ..
```
 The best thing about this script is that, from 2GBs tex live size is reduced to 36.3 MB. Below is the screen shot of installation of tex live.

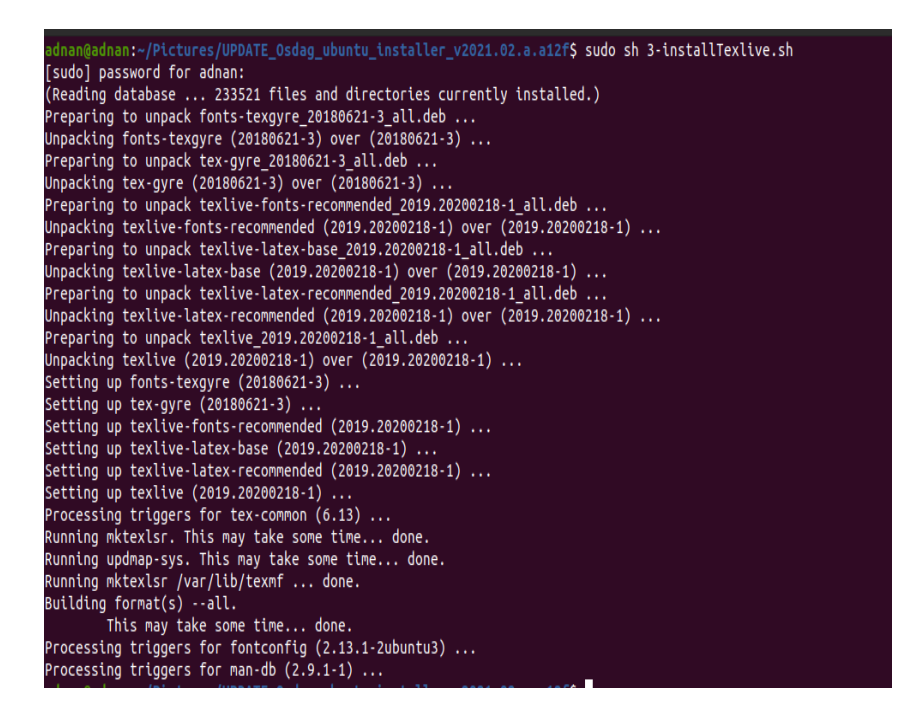

# **Development work on U p d a t e f e a t u r e**

### **4 . 1 Multi threading and its need in Osdag**

Multithreading is a model of program execution that allows for multiple threads to be created within a process, executing independently but concurrently sharing process resources.

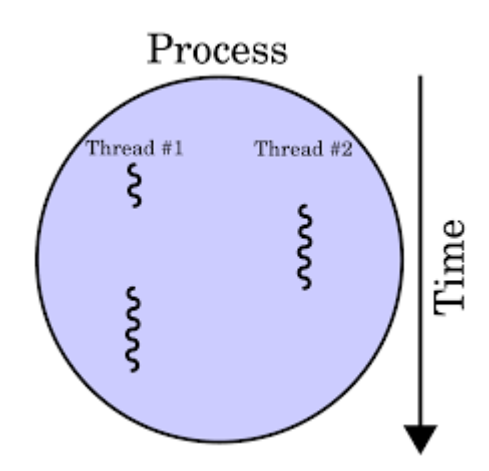

Multi threading was needed in Osdag in order to implement Update feature because without multi threading , when ever I tried to update the Gui was freezing.

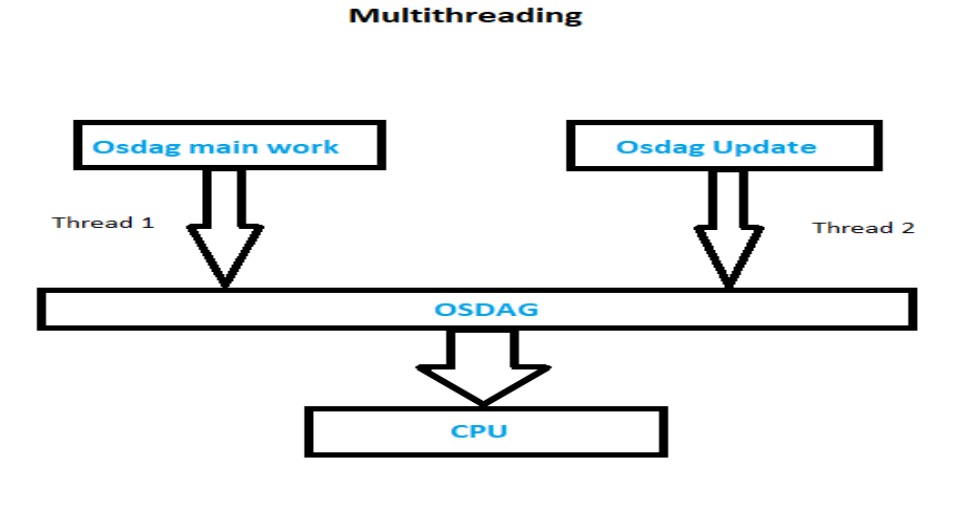

### **4 . 2 Check for update and install the update**

I have implemented update function in two parts

- Major update
- Minor update

Major update is usually released after two years and this is uploaded to Osdag website. And Mini update is frequently released and its code is uploaded to github.com.

so I implemented these two types of updates with following logic

if majorUpdate exists major update exists and go to osdag website and download manually via web browser else if noOfCommitsOnGihub > noOfcommitsLocally mini update exists and click to download and install update

else

no update exists

below are the screen shots of above feature

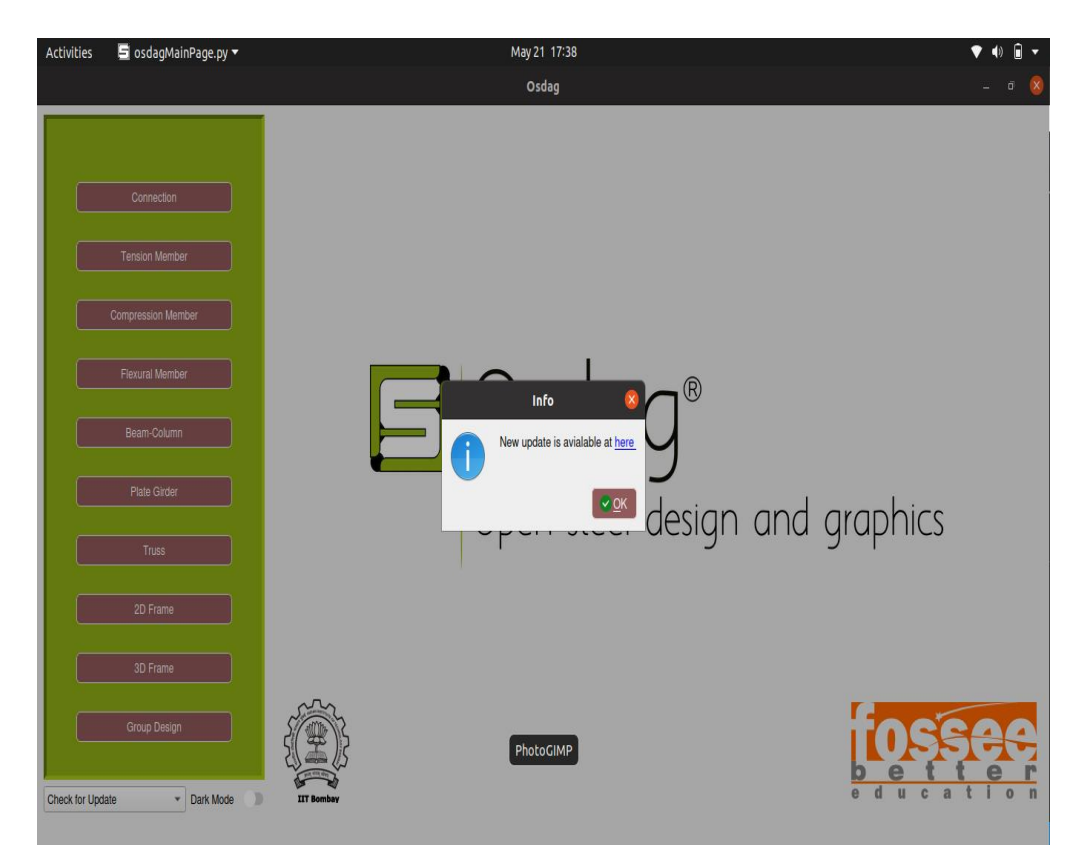

**Major update found**

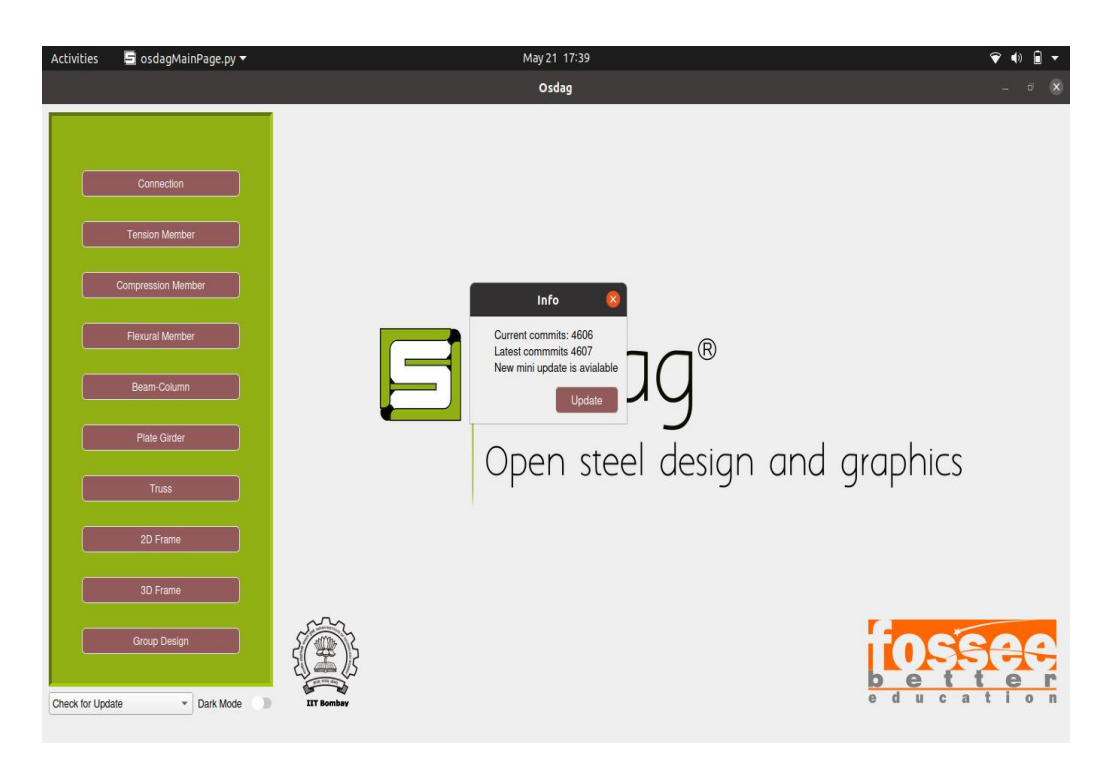

 **Mini Update found**

Note: Every time when some one is about to push code on Github he/she has to increment noOfCommits located in Osdag/ version.py by. For example current no of commits is 3400 in version.py before pushing code to github. Then change this value to 3401 and then push code to github.

#### **4.3 Create Backup for previous version**

After installing new mini update osdag maintains backup of its previous version, in case new update has any bug then we can restore to previous version.

## **Conclusion**

On the whole, this internship was a useful experience. I have gained new knowledge, skills and met many new people. I achieved several learning goals, and have moved a step further in achieving other. I got insight into professional practice. Internship has proved to be satisfactory and it has allowed as an opportunity to get an exposure of the practical implementation of theoretical fundamentals. **Here** during the internship period I developed myskills in following softwares/tools :

- 1. Osdag
- 2. More On Python
- 3. Latex
- 4. Git and Github
- 5. Nsis Scripting
- 6. Shell Scripting
- 7. More on Ubuntu
- 8. Tools For Communication

**Throughout** the internship, I found that several things are important:

 **Critical and Analytical Thinking:** To organize our tasks and assignment, we need to analyse our problemsand assignment, and to formulate a good solution tothe problem. We would have to set contingency planfor the solution, so that we are well prepared for the unforeseeable situations.

 **Time Management:** As overall project staff and programmer are always racing against tight time line and packed schedule, a proper time management will minimize facing overdue deadlines. An effective time management allows us to do our assignment efficiently and meet our schedules. Scheduling avoids time wastage and allows us to plan ahead, and gaining more as a result.

 **Goal Management:** It is better to sub-divide the goals to a few achievable tasks, so that we will be gain- ing more confidence by accomplishing those tasks

 **Tools for communication:** Most of the open-source community uses the following tools for communicating, asking questions and announcements etc. While seeking solutions to some of the problems I learned to use these tools.

**– Mailing-list -** A mailing list is a collection of names and addresses used by an individual or an organization to send material to multiple recipients. The term is often extended to include the people subscribed to such a list, so the group of subscribers is referred to as "the mailing list", or simply "the list". Mailing lists preceded web fo-rums and can provide similar functionalities. I learned the difference between top-posting and bot- tom posting, and why the latter is preferred in the open-source community.

**– Forums -** An Internet forum, or message board, is an online discussion site where people can hold conversations in the form of posted messages. They differ from chat 22 rooms in that messages are often longer than one line of text, and are at least temporarily archived. I used to ask ubuntu, Launchpad forum, Unix stack exchange, learned about asking questions, providing detailed response etc. I would like to once again appreciate everyone who has made my internship training a superb experience.